# **Inhaltsverzeichnis**

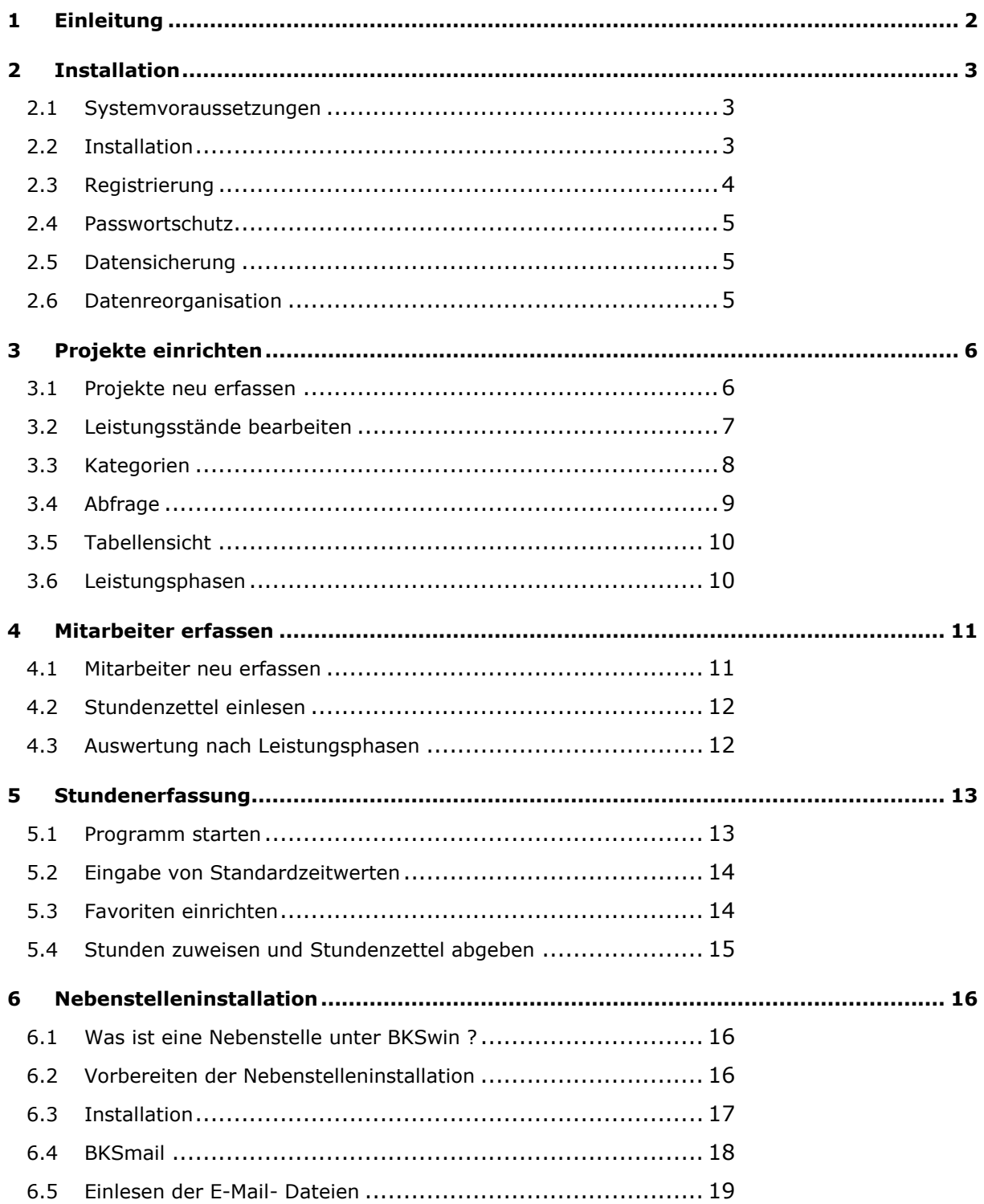

# <span id="page-1-0"></span>**1 Einleitung**

BKSwin ermöglicht Ihnen die Kontrolle und Steuerung Ihrer internen Bürokosten. Die erfassten Mitarbeiterstunden werden mit den Honoraren verrechnet. Ohne zusätzlichen Eingabeaufwand erhalten Sie Stundennachweise für Projekte und Mitarbeiter.

BKSwin wurde in Zusammenarbeit mit Planungsbüros entwickelt und von Beginn an mit großem Erfolg eingesetzt. Da das Programm im Wesentlichen die allgemein übliche Erfassung von Stundenzetteln elektronisch abbildet, sind weder Umstellungen der Büroorganisation noch Schulungen notwendig. Die Einrichtung der Stundenerfassung und die Einweisung der Mitarbeiter benötigt nur wenige Minuten. Schon bei der Erfassung der Mitarbeiterstunden macht sich ein Zeitvorteil im Vergleich zur herkömmlichen Zettelwirtschaft bemerkbar.

Die HEITKER GMBH entwickelt seit über 20 Jahren Software für Planungsbüros und betreut heute über 7.000 Büros in ganz Deutschland. Als einer der größten Anbieter von Planungssoftware im Bereich AVA/Projektcontrolling verfügen wir über umfangreiche Praxiserfahrungen und haben ein ständiges Ohr an der deutschen Bauwirtschaft.

Harald Heitker

Hannover, 5.11.2013

# <span id="page-2-0"></span>**2 Installation**

### <span id="page-2-1"></span>**2.1 Systemvoraussetzungen**

BKSwin benötigt für den Betrieb lediglich das Windows-Betriebssystem (Windows 2000/ XP/ Vista/ Windows 7/ 8 ...). Als Serversysteme können alle handelsüblichen Systeme wie Windows/Novell/Linux usw. Verwendung finden. Der auf dem Server benötigte Platzbedarf liegt bei etwa 100 MB für das Programm inkl. Daten. Natürlich lässt sich das Programm auch auf nur einem Arbeitsplatz betreiben, wenn Sie z.B. nur ihre eigenen Stunden erfassen möchten.

### <span id="page-2-2"></span>**2.2 Installation**

BKSwin besteht im Wesentlichen aus zwei Programmen. Dem Controllingprogramm *BKSwin.exe*, in dem die Projekte und Mitarbeiter erfasst werden und dem Stundenerfassungsprogramm *Stunden.exe*, welches auf den Arbeitsplätzen zur Stundenerfassung gestartet wird. Die Installation kann von einem beliebigen Arbeitsplatz im Netz ausgeführt werden.

### **BKSwin sollte, sobald für mehr als einen Mitarbeiter Stunden erfasst werden, vollständig auf den Server installiert werden.**

Laden Sie das Installationsprogramm von unserem Webserver herunter und führen Sie es aus. Befolgen Sie die Anweisungen und geben Sie als Ziellaufwerk ein beliebiges Laufwerk auf Ihrem Server an. Nicht vorhandene Verzeichnisse werden automatisch erzeugt.

### **z.B.** *F:\BKSwin* **oder in UNC-Notation:** *\\servername\BKSwin*

Das Installationsprogramm kopiert BKSwin nun vollständig auf Ihren Server.

Für das Stundenerfassungsprogramm kann für jeden Arbeitsplatz in Ihrem Büro eine Verknüpfung auf die im Netz liegende *Stunden.exe* hergestellt werden.

### <span id="page-3-0"></span>**2.3 Registrierung**

Das Programm kann die ersten 30 Tage nach Installation uneingeschränkt als Probestellung genutzt werden. Dadurch haben Sie Zeit, sich von der Leistungsfähigkeit des Programms zu überzeugen. Nach Ablauf dieser Zeit ist eine Freischaltung erforderlich.

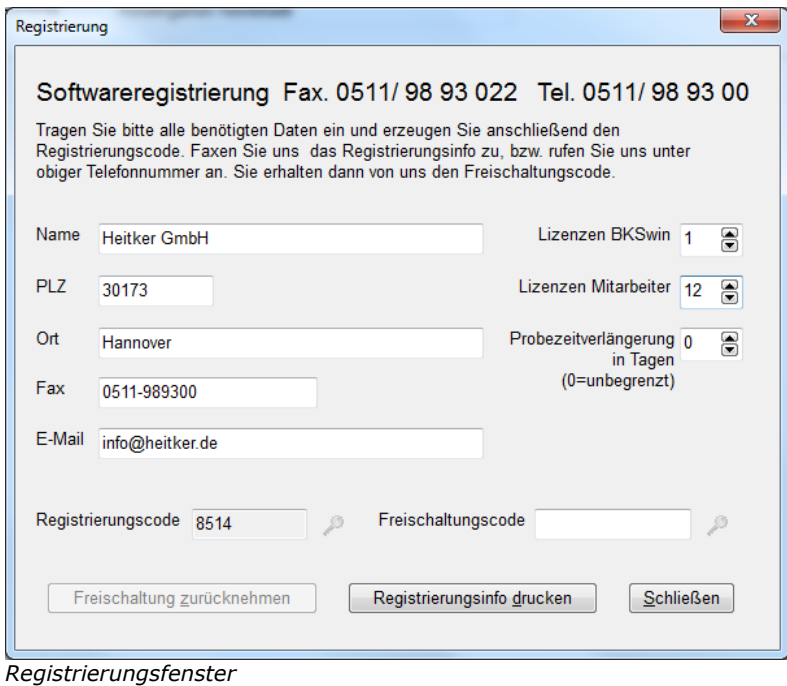

Starten Sie hierzu das Controllingprogramm BKSwin und wählen Sie dort den Menüpunkt *Datei-Registrierung*. Es erscheint das obige Fenster. Tragen Sie bitte Ihren Büronamen, Plz und Ort, sowie die benötigte Anzahl Lizenzen für BKSwin (Controllingprogramm) und die Anzahl der Mitarbeiterlizenzen ein. Für BKSwin ist mindestens eine Lizenz erforderlich. Die Anzahl der Mitarbeiterlizenzen berechnet sich aus den Personen, für die eine Stundenerfassung durchgeführt werden soll.

Klicken Sie anschließend auf den gelben Schlüssel hinter dem Feld für den Registrierungscode. Das Programm generiert einen vierstelligen Code und gibt den Schalter *Registrierungsinfo drucken* frei. Faxen Sie uns den Ausdruck zu und Sie erhalten umgehend den Freischaltungscode.

Nach der Eingabe des Freischaltungscodes und Klicken auf den gelben Schlüssel hinter dem Feld, ist das Programm freigeschaltet.

### <span id="page-4-0"></span>**2.4 Passwortschutz**

Die Stundenerfassung wird von den Mitarbeitern mit Eingabe Ihres Namenkürzels gestartet. Das Kürzel wird unter BKSwin festgelegt. Hier kann anstelle des Kürzels auch ein Passwort für jeden Mitarbeiter vergeben werden.

Der Start des Programms BKSwin lässt sich ebenfalls über ein Passwort schützen. Da das Programm im Netz liegt, wäre es ansonsten für jeden Mitarbeiter aufrufbar, was bei den hinterlegten Daten für Stunden- und Honorarsätze nicht immer erwünscht ist. Die Daten werden von BKSwin verschlüsselt abgelegt, so dass der Zugang nur über BKSwin erfolgen kann.

Zur Vergabe eines Passwortes für das Controllingprogramm *BKSwin* rufen Sie im BKSwin-Hauptmenü (Windowsmenüleiste in der oberen Fensterzeile) die Funktion *Datei-Passwort* auf. Tragen Sie hier ein Passwort ein und notieren Sie sich dieses bitte.

**Wichtiger Hinweis: Nach Vergabe eines Passwortes für BKSwin sollte Sie dieses unbedingt notieren, da bei einem vergessenen Passwort der Systemzugang nicht mehr ohne weiteres möglich ist. Sollte dieser Fall eintreten, rufen Sie uns bitte an.**

### <span id="page-4-1"></span>**2.5 Datensicherung**

Eine Datensicherung wird von BKSwin nicht explizit vorgenommen. Da sich das Programm mit allen Daten i.d.R. auf dem Server befindet, sollte eine vollständige Sicherung des Verzeichnisses *BKSwin* vorgenommen werden. Durch ein Kopieren dieses Verzeichnisses z.B. von einem Backup-Medium lässt sich BKSwin jederzeit vollständig rekonstruieren.

### <span id="page-4-2"></span>**2.6 Datenreorganisation**

In Ausnahmefällen wie z.B. einem Rechnerabsturz oder Stromausfall kann es zu Schäden an Indexdateien kommen. In diesem Fall können Sie mit der Funktion *Datei-Datenbestände reorganisieren* die Dateien prüfen und gegebenenfalls reparieren lassen.

# <span id="page-5-0"></span>**3 Projekte einrichten**

### <span id="page-5-1"></span>**3.1 Projekte neu erfassen**

Zur Inbetriebnahme des Systems müssen zuerst alle laufenden Projekte mit aktuellem Leistungsstand und Stundenverbrauch erfasst werden. Rufen Sie hierzu BKSwin mit der ersten Registerseite *-Projekte-* auf.

| <b>EXP</b> Controlling                                          |                                                                       |                |                 |        |                  |             | $\begin{array}{c c c c c} \hline \multicolumn{1}{c }{\mathbf{0}} & \multicolumn{1}{c }{\mathbf{X}} \end{array}$ |  |  |  |  |  |
|-----------------------------------------------------------------|-----------------------------------------------------------------------|----------------|-----------------|--------|------------------|-------------|----------------------------------------------------------------------------------------------------|--|--|--|--|--|
| Datei Bearbeiten Hilfe                                          |                                                                       |                |                 |        |                  |             |                                                                                                    |  |  |  |  |  |
| $\boldsymbol{x}$<br>zuletzt eingelesen am: 05.11.2013 11:24 Uhr |                                                                       |                |                 |        |                  |             |                                                                                                    |  |  |  |  |  |
| Projekte                                                        |                                                                       |                |                 |        |                  |             |                                                                                                    |  |  |  |  |  |
| <b>Mitarbeiter</b>                                              |                                                                       |                |                 |        |                  |             |                                                                                                    |  |  |  |  |  |
|                                                                 | <b>Ida</b><br>LSt%<br>Stundennachweis<br><b>√</b> nur aktive Projekte |                |                 |        |                  |             |                                                                                                    |  |  |  |  |  |
| Nr                                                              | Bezeichnung                                                           | Honorar        | verbraucht      | in $%$ | $\blacktriangle$ |             | Projekt Berechnung Stunden Fremdkosten Kategorie                                                                |  |  |  |  |  |
| 099                                                             | Büro - Grundkosten 2013                                               | 100.000.00 €   | 85,520.00€      | 86%    |                  |             |                                                                                                    |  |  |  |  |  |
| 030                                                             | Büroneubau Hildesheim                                                 | 230.000,00€    | 91.837,50 €     | 40%    |                  | $\Delta$    |                                                                                                    |  |  |  |  |  |
| 029                                                             | Kindergarten Nordstadt                                                | 89.500.00€     | 70.000.00 €     | 78%    |                  |             |                                                                                                    |  |  |  |  |  |
| 028                                                             | <b>Umbau Henriettenstift</b>                                          | 255.000,00€    | 220.000,00€     | 86%    |                  | V Aktiv     |                                                                                                    |  |  |  |  |  |
| 027                                                             | Anbau Goetheschule                                                    | 120.000.00 €   | 30.000.00 €     | 25%    |                  |             |                                                                                                    |  |  |  |  |  |
| 026                                                             | Büroumbau Karl-Kraut-Str.                                             | 85,000,00€     | 70.187,50€      | 83%    |                  | Projektnr.  | 025                                                                                                    |  |  |  |  |  |
| 025                                                             | Büroneubau Luisenstr.                                                 | 340.000.00 €   | 110.000.00 €    | 32%    |                  | Bezeichnung | Büroneubau Luisenstr.                                                                                           |  |  |  |  |  |
| 023                                                             | Kühlanlage in Hainholz                                                | 125,000,00 €   | 90,000,00 $\in$ | 72%    |                  |             |                                                                                                    |  |  |  |  |  |
| 022                                                             | Wohnanlage Wettbergen                                                 | 866.000,00€    | 250.000,00 €    | 29%    |                  |             |                                                                                                    |  |  |  |  |  |
| 021                                                             | Bürogebäude Welfenstr.                                                | 1.280.000.00 € | 1.020.000.00 €  | 80%    |                  |             |                                                                                                    |  |  |  |  |  |
| 020                                                             | Wohnhaus Müller-Schnieders                                            | 45.000,00 €    | 40.000,00 €     | 89%    |                  |             |                                                                                                    |  |  |  |  |  |
| 019                                                             | <b>Eigenheim Merstens</b>                                             | 125,000,00 €   | 10,000,00€      | 8%     |                  |             |                                                                                                    |  |  |  |  |  |
| 018                                                             | Museumsbau in Hameln                                                  | 80,000,00€     | 130.000.00 €    | 163%   |                  |             |                                                                                                    |  |  |  |  |  |
| 016                                                             | Wohnanlage Spinacker                                                  | 890,000,00€    | $0.00 \in$      | 0%     |                  |             |                                                                                                    |  |  |  |  |  |
| 015                                                             | <b>Stadtvillen Seelhorst</b>                                          | 450.000.00 €   | 500.152,00 €    | 111%   |                  |             |                                                                                                    |  |  |  |  |  |
| 014                                                             | Einfamilienhaus Wöhlerstr.                                            | 85,000.00 €    | 70,000,00€      | 82%    |                  |             |                                                                                                    |  |  |  |  |  |
| 012                                                             | Parkgarage Messe Süd                                                  | 890.000.00€    | 300.038.00 €    | 34%    |                  |             |                                                                                                    |  |  |  |  |  |
| 011                                                             | Krankenhauserweiterung Südstadt                                       | 280,000,00€    | 165.645.00 €    | 59%    |                  |             |                                                                                                    |  |  |  |  |  |
| 010                                                             | Kindergarten Linden-Süd                                               | 125.000,00 €   | 103.112,50 €    | 82%    |                  |             |                                                                                                    |  |  |  |  |  |
| 009                                                             | Schule in Ratingen                                                    | 250.000.00€    | 17,634,00 €     | 7%     |                  |             |                                                                                                    |  |  |  |  |  |
| 008                                                             | Kirche Neumünster                                                     | 440.000,00 €   | 350.000,00 €    | 80%    |                  |             |                                                                                                    |  |  |  |  |  |
| 007                                                             | Eigentumswohnungen in Empelde                                         | 380,000.00 €   | 220.130.00 €    | 58%    |                  |             |                                                                                                    |  |  |  |  |  |
| 006                                                             | Mehrfamilienhaus Dragonerstr.                                         | 210.000,00€    | 20.000,00€      | 10%    |                  |             |                                                                                                    |  |  |  |  |  |
| 004                                                             | <b>Wohnhaus Mustermann</b>                                            | 80,000,00€     | 60.701.00 €     | 76%    |                  |             |                                                                                                    |  |  |  |  |  |
| 003                                                             | <b>Cinemaxx Halle</b>                                                 | 860.000,00€    | 250.355,00 €    | 29%    |                  |             |                                                                                                    |  |  |  |  |  |
| 002                                                             | Lagerhalle in Detmold                                                 | 180.000.00 €   | 90.997.50€      | 51%    |                  |             |                                                                                                    |  |  |  |  |  |
| 001                                                             | Wohn- und Geschäftshaus in Hannover                                   | 450.000,00€    | 91.875,00 €     | 20%    |                  |             |                                                                                                    |  |  |  |  |  |
|                                                                 |                                                                       |                |                 |        |                  |             |                                                                                                    |  |  |  |  |  |
|                                                                 |                                                                       |                |                 |        |                  |             |                                                                                                    |  |  |  |  |  |
|                                                                 |                                                                       |                |                 |        |                  |             |                                                                                                    |  |  |  |  |  |
|                                                                 |                                                                       |                |                 |        |                  |             |                                                                                                    |  |  |  |  |  |
|                                                                 |                                                                       |                |                 |        |                  |             |                                                                                                    |  |  |  |  |  |

*BKSwin mit der Registerseite für –Projekte-*

In der Schalterleiste finden sie sogenannte transparente Icons. Der Schalter wird sichtbar, sobald Sie mit der Maus darüberfahren. Nach kurzer Verweildauer auf einer Schaltfläche wird ein Infofenster mit einem Hinweistext zu diesem Schalter eingeblendet. Löschen Sie zuerst alle vorhandenen Beispielprojekte mit Hilfe des Schalters *Projekt löschen* (Abb. Papierkorb)

Zur Neuanlage eines Projektes klicken Sie auf den ersten Schalter in der Schalterleiste mit der Bezeichnung *neues Projekt.* Tragen Sie anschließend in den leeren Feldern die Projektnummer und die Projektbezeichnung ein. Alle Daten können später geändert werden. Das Projekt sollte als aktiv markiert sein. Nach Abschluss des Projektes können Sie dieses deaktivieren, was z.B. zur Folge hat, das es in der Projektauswahl zur Stundenerfassung nicht mehr erscheint. Tragen Sie nun alle laufenden und anstehenden Projekte ein.

### <span id="page-6-0"></span>**3.2 Leistungsstände bearbeiten**

Zur regelmäßigen Aktualisierung der Leistungsstände klicken Sie auf den Schalter LSt % - *Leistungsstände in Tabelle erfassen* in der Schalterleiste. Es erscheint eine Projektübersicht im Fenster, in welcher Sie die Projektstände fortschreiben können. Es wird der Leistungstand des Projektes in Prozent eingegeben.

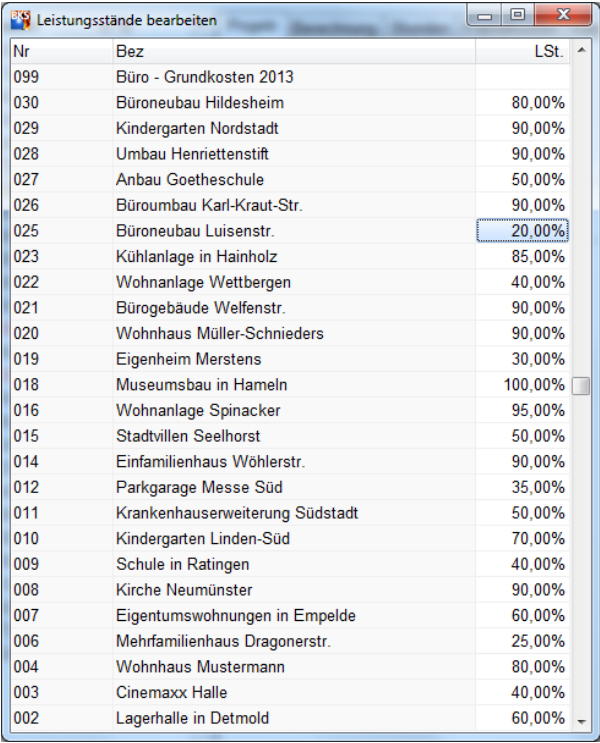

*Projektübersicht mit Leistungsständen in %*

### <span id="page-7-0"></span>**3.3 Kategorien**

In dem Unterregister (rechter unterer Bildschirmbereich) lassen sich jedem Projekt bis zu 3 verschiedene Kategorien zuweisen. Klicken Sie hierzu auf die Ordnerschaltflächen hinter den Eingabefeldern. In dem erscheinenden Auswahlfenster übernehmen Sie einen Eintrag mit Doppelklick. Die Zuweisung von Kategorien ermöglicht eine Auswertung der Projekte z.B. nach Bauherren, Projektgröße oder –art und Projektleitern. Neue Einträge für Kategorien nehmen Sie vor, indem Sie mit den Pfeiltasten die Zeilenmarkierung zum Tabellenende führen. Mit der Taste *Entf* löschen Sie vorhandene Markierungen.

| <b>ES</b> Controlling |                                                                             |                           |                            |            |  | $\begin{array}{c c c c c c} \hline \multicolumn{3}{ c }{\multicolumn{3}{c }{\multicolumn{3}{c }{\multicolumn{3}{c }{\multicolumn{3}{c}}}} & \multicolumn{3}{c }{\multicolumn{3}{c }{\multicolumn{3}{c }{\multicolumn{3}{c }{\multicolumn{3}{c}}}} & \multicolumn{3}{c }{\multicolumn{3}{c }{\multicolumn{3}{c }{\multicolumn{3}{c }{\multicolumn{3}{c }{\multicolumn{3}{c }{\multicolumn{3}{c }{\multicolumn{3}{c }{\multicolumn{3}{c }{\multicolumn{3}{$ |  |  |  |  |  |  |
|-----------------------|-----------------------------------------------------------------------------|---------------------------|----------------------------|------------|--|----------------------------------------------------------------------------------------------------|--|--|--|--|--|--|
|                       | Datei Bearbeiten Hilfe                                                      |                           |                            |            |  |                                                                                                    |  |  |  |  |  |  |
| $\overline{z}$        | zuletzt eingelesen am: 05.11.2013 11:24 Uhr                                 |                           |                            |            |  |                                                                                                    |  |  |  |  |  |  |
|                       |                                                                             |                           |                            |            |  |                                                                                                    |  |  |  |  |  |  |
|                       | <b>Projekte</b><br>$\partial a$<br><b>Mitarbeiter</b>                       |                           |                            |            |  |                                                                                                    |  |  |  |  |  |  |
|                       | LSt%<br><b>I</b> I <sub>I</sub><br>Stundennachweis<br>I nur aktive Projekte |                           |                            |            |  |                                                                                                    |  |  |  |  |  |  |
|                       |                                                                             |                           |                            |            |  |                                                                                                    |  |  |  |  |  |  |
| Nr                    | Bezeichnung                                                                 | Honorar                   | verbraucht                 | in $%$     |  | Projekt Berechnung Stunden Fremdkosten Kategorie                                                                                                    |  |  |  |  |  |  |
| 099                   | Büro - Grundkosten 2013                                                     | 100.000.00 €              | 85.520,00 €                | 86%        |  |                                                                                                    |  |  |  |  |  |  |
| 030                   | Büroneubau Hildesheim                                                       | 230.000,00€               | 91.837,50 €                | 40%        |  |                                                                                                    |  |  |  |  |  |  |
| 029                   | Kindergarten Nordstadt                                                      | 89.500,00 €               | 70.000,00 €                | 78%        |  |                                                                                                    |  |  |  |  |  |  |
| 028                   | <b>Umbau Henriettenstift</b>                                                | 255.000,00€               | 220.000,00 €               | 86%        |  | Zuordnungen Kategorie Wohnungsbau<br>õ                                                                                                    |  |  |  |  |  |  |
| 027                   | Anhau Goetheschule                                                          | 120.000,00 €              | 30.000,00 €                | 25%        |  | <b>PL</b> Werner<br>Ò                                                                                                    |  |  |  |  |  |  |
| 026                   | Büroumbau Karl-Kraut-Str.                                                   | 85.000.00€                | 70.187.50€                 | 83%        |  |                                                                                                    |  |  |  |  |  |  |
| 025                   | Büroneubau Luisenstr.                                                       | 340.000,00 €              | 110.000,00 €               | 32%        |  | HV 100.000-1Mio<br>$\Theta$                                                                                                    |  |  |  |  |  |  |
| 023                   | Kühlanlage in Hainholz                                                      | 125.000.00 €              | 90.000.00€                 | 72%        |  |                                                                                                    |  |  |  |  |  |  |
| 022                   | Wohnanlage Wettbergen                                                       | 866.000.00 €              | 250.000.00 €               | 29%        |  |                                                                                                    |  |  |  |  |  |  |
| 021                   | Bürogebäude Welfenstr.                                                      | 1.280.000.00 €            | 1.020.000,00 €             | 80%        |  |                                                                                                    |  |  |  |  |  |  |
| 020                   | Wohnhaus Müller-Schnieders                                                  | 45.000.00 €               | 40.000.00 €                | 89%        |  |                                                                                                    |  |  |  |  |  |  |
| 019<br>018            | <b>Eigenheim Merstens</b>                                                   | 125.000.00 €              | 10.000.00€                 | 8%<br>163% |  |                                                                                                    |  |  |  |  |  |  |
| 016                   | Museumsbau in Hameln<br>Wohnanlage Spinacker                                | 80.000.00€<br>890,000,00€ | 130.000,00 €<br>$0.00 \in$ | 0%         |  |                                                                                                    |  |  |  |  |  |  |
| 015                   | <b>Stadtvillen Seelhorst</b>                                                | 450.000,00 €              | 500.152.00€                | 111%       |  |                                                                                                    |  |  |  |  |  |  |
| 014                   | Einfamilienhaus Wöhlerstr.                                                  | 85,000,00€                | 70,000,00€                 | 82%        |  |                                                                                                    |  |  |  |  |  |  |
| 012                   | Parkgarage Messe Süd                                                        | 890.000.00€               | 300.038,00 €               | 34%        |  |                                                                                                    |  |  |  |  |  |  |
| 011                   | Krankenhauserweiterung Südstadt                                             | 280.000,00€               | 165.645,00 €               | 59%        |  |                                                                                                    |  |  |  |  |  |  |
| 010                   | Kindergarten Linden-Süd                                                     | 125.000,00 €              | 103.112,50 €               | 82%        |  |                                                                                                    |  |  |  |  |  |  |
| 009                   | Schule in Ratingen                                                          | 250.000,00€               | 17.634,00 €                | 7%         |  |                                                                                                    |  |  |  |  |  |  |
| 008                   | Kirche Neumünster                                                           | 440.000,00 €              | 350.000,00 €               | 80%        |  |                                                                                                    |  |  |  |  |  |  |
| 007                   | Eigentumswohnungen in Empelde                                               | 380.000,00€               | 220.130,00 €               | 58%        |  |                                                                                                    |  |  |  |  |  |  |
| 006                   | Mehrfamilienhaus Dragonerstr.                                               | 210.000,00€               | 20.000,00 €                | 10%        |  |                                                                                                    |  |  |  |  |  |  |
| 004                   | Wohnhaus Mustermann                                                         | 80,000,00 €               | 60.701.00€                 | 76%        |  |                                                                                                    |  |  |  |  |  |  |
| 003                   | <b>Cinemaxx Halle</b>                                                       | 860.000,00€               | 250.355,00 €               | 29%        |  |                                                                                                    |  |  |  |  |  |  |
| 002                   | <b>Lagerhalle in Detmold</b>                                                | 180,000.00 €              | 90.997.50 €                | 51%        |  |                                                                                                    |  |  |  |  |  |  |
| 001                   | Wohn- und Geschäftshaus in Hannover                                         | 450.000.00 €              | 91.875.00 €                | 20%        |  |                                                                                                    |  |  |  |  |  |  |
|                       |                                                                             |                           |                            |            |  |                                                                                                    |  |  |  |  |  |  |
|                       |                                                                             |                           |                            |            |  |                                                                                                    |  |  |  |  |  |  |
|                       |                                                                             |                           |                            |            |  |                                                                                                    |  |  |  |  |  |  |
|                       |                                                                             |                           |                            |            |  |                                                                                                    |  |  |  |  |  |  |
|                       | 1.1C<br>$27.111 - 17.11$                                                    |                           |                            |            |  |                                                                                                    |  |  |  |  |  |  |

*Auswahlfenster für Kategorien*

### <span id="page-8-0"></span>**3.4 Abfrage**

Mit Hilfe der Abfragefunktion können Sie vorhandene Projekte nach verschiedenen Kriterien auswerten. Wählen Sie die Funktion *Auswertung* über die Schalterleiste. Es erscheint das Abfragefenster. Geben Sie hier bei Bedarf eine Kategorie ein, auf welche die Abfrage begrenzt werden soll, sowie das gewünschte Sortierfeld. Mit Klick auf den Schalter *Abfrage aktivieren* wird die Funktion ausgeführt.

| <b>Projektabfrage</b> |                                  |                |         |                |                 |                  |             |                   |              |              | $\begin{array}{c c c c c} \hline \multicolumn{1}{c }{\mathbf{0}} & \multicolumn{1}{c }{\mathbf{X}} \end{array}$ |
|-----------------------|----------------------------------|----------------|---------|----------------|-----------------|------------------|-------------|-------------------|--------------|--------------|----------------------------------------------------------------------------------------------------|
| G                     |                                  |                |         |                |                 |                  |             |                   |              |              |                                                                                                    |
|                       |                                  |                |         |                |                 |                  |             |                   |              |              |                                                                                                    |
| Kategorie             | A                                | sortiert nach  | Rendite |                |                 |                  |             |                   |              |              |                                                                                                    |
|                       | nur aktive Projekte              |                |         |                |                 |                  |             |                   |              |              |                                                                                                    |
|                       |                                  |                |         |                |                 |                  |             |                   |              |              |                                                                                                    |
| Nr                    | Bez                              | Honorar        | LSt.%   | LSt.abs.       | Aufwand         | Ergebnis         | Rendite     | $\overline{a}$    |              |              |                                                                                                    |
| 009                   | Schule in Ratingen               | 250,000,00€    | 40.00%  | 100,000,00€    | 17,634,00 €     | 82,366,00€       | 467.09%     |                   |              |              |                                                                                                    |
| 019                   | <b>Eigenheim Merstens</b>        | 125,000,00 €   | 30.00%  | 37,500,00 €    | 10.000.00€      | 27,500,00€       | 275.00%     | 1.300.000         |              |              |                                                                                                    |
| 006                   | Mehrfamilienhaus Dragonerstr.    | 210,000,00€    | 25.00%  | 52.500.00 €    | 20.000.00€      | 32,500.00 €      | 162.50%     | 1.250.000         |              |              |                                                                                                    |
| 030                   | Büroneubau Hildesheim            | 230.000.00€    | 80,00%  | 184.000.00 €   | 91.837.50 €     | 92.162.50€       | 100.35%     | 1.200.000         |              |              |                                                                                                    |
| 027                   | Anbau Goetheschule               | 120,000,00€    | 50.00%  | 60.000.00€     | 30.000.00€      | 30,000,00€       | 100.00%     | 1.150.000         |              |              |                                                                                                    |
| 001                   | Wohn- und Geschäftshaus in Hanno | 450.000.00€    | 30.00%  | 135,000.00€    | 91.875.00 €     | 43.125.00 €      | 46.94%      | 1.100.000         |              |              |                                                                                                    |
| 022                   | Wohnanlage Wettbergen            | 866.000.00€    | 40.00%  | 346.400.00 €   | 250.000.00€     | 96,400.00€       | 38.56%      | 1.050.000         |              |              |                                                                                                    |
| 003                   | Cinemaxx Halle                   | 860,000,00€    | 40.00%  | 344,000,00 €   | 250.355.00€     | 93.645.00€       | 37,40%      | 1.000.000         |              |              |                                                                                                    |
| 002                   | Lagerhalle in Detmold            | 180,000,00€    | 60.00%  | 108,000,00 €   | 90.997.50€      | 17.002.50 €      | 18.68%      | 950,000           | 860,000,00 € |              |                                                                                                    |
| 023                   | Kühlanlage in Hainholz           | 125.000.00 €   | 85.00%  | 106.250.00€    | 90 000 00 $\in$ | 16.250.00€       | 18.06%      | 900.000           |              |              |                                                                                                    |
| 029                   | Kindergarten Nordstadt           | 89,500.00€     | 90.00%  | 80,550,00€     | 70.000.00€      | 10.550.00€       | 15.07%      | 850,000           |              |              |                                                                                                    |
| 008                   | Kirche Neumünster                | 440.000.00€    | 90.00%  | 396.000.00€    | 350.000.00€     | 46.000.00€       | 13.14%      | 800,000           |              |              |                                                                                                    |
| 021                   | Bürogebäude Welfenstr.           | 1.280.000.00 € | 90.00%  | 1.152.000.00 € | 1.020.000.00 €  | 132.000.00€      | 12.94%      | 750,000           |              |              |                                                                                                    |
| 014                   | <b>Finfamilienhaus Wöhlerstr</b> | 85,000.00€     | 90,00%  | 76.500.00 €    | 70.000.00€      | 6.500.00€        | 9,29%       | 700,000           |              |              |                                                                                                    |
| 026                   | Büroumbau Karl-Kraut-Str.        | 85.000.00€     | 90.00%  | 76.500.00€     | 70.187.50€      | 6.312.50€        | 8.99%       | 650.000           |              |              |                                                                                                    |
| 004                   | <b>Wohnhaus Mustermann</b>       | 80.000.00€     | 80.00%  | 64.000.00€     | 60.701.00€      | 3.299.00 €       | 5.43%       | 600,000           |              |              |                                                                                                    |
| 028                   | <b>Umbau Henriettenstift</b>     | 255.000.00€    | 90.00%  | 229.500.00 €   | 220.000.00 €    | 9.500.00 $\in$   | 4.32%       | 550,000           |              |              |                                                                                                    |
| 012                   | Parkgarage Messe Süd             | 890.000.00€    | 35.00%  | 311.500.00 €   | 300.038.00 €    | 11.462.00 €      | 3.82%       | 500,000           |              |              |                                                                                                    |
| 007                   | Eigentumswohnungen in Empelde    | 380.000.00 €   | 60.00%  | 228.000.00 €   | 220.130.00 €    | 7.870.00 €       | 3.58%       | 450.000           |              |              |                                                                                                    |
| 020                   | Wohnhaus Müller-Schnieders       | 45.000.00€     | 90.00%  | 40.500.00€     | 40.000.00€      | 500.00€          | 1.25%       | 400,000           |              | 344,000.00 € |                                                                                                    |
| 016                   | Wohnanlage Spinacker             | 890.000.00€    | 95,00%  | 845.500,00 €   | $0.00 \in$      | 845.500.00 €     | 0.00%       | 350.000           |              |              |                                                                                                    |
| 010                   | Kindergarten Linden-Süd          | 125.000.00 €   | 70.00%  | 87.500.00 €    | 103.112.50 €    | -15.612.50€      | $-15,14%$   | 300.000           |              |              | 250.355,00 €                                                                                                    |
| 011                   | Krankenhauserweiterung Südstadt  | 280.000.00€    | 50.00%  | 140.000.00 €   | 165.645.00 €    | -25.645.00 €     | $-15.48%$   | 250.000           |              |              |                                                                                                    |
| 025                   | Büroneubau Luisenstr             | 340.000.00 €   | 20.00%  | 68.000.00€     | 110.000.00 €    | -42.000.00 €     | $-38.18%$   |                   |              |              |                                                                                                    |
| 018                   | Museumsbau in Hameln             | 80.000.00€     | 100.00% | 80,000.00€     | 130.000.00 €    | $-50.000.00 \in$ | $-38.46%$   | 200,000           |              | $-1 - 1$     | $-0.000$                                                                                                    |
| 015                   | <b>Stadtvillen Seelhorst</b>     | 450.000.00€    | 50.00%  | 225.000.00 €   | 500.152.00 €    | -275.152.00 €    | $-55.01%$   | 150,000           |              | $-11111$     | .                                                                                                    |
| 099                   | Büro - Grundkosten 2013          | 100.000.00€    | 0.00%   | $0.00 \in$     | 85.520.00 €     | -85.520.00 €     | $-100.00\%$ | 100,000<br>50,000 |              | .            | $-1$                                                                                                    |
|                       |                                  |                |         |                |                 |                  |             |                   |              |              |                                                                                                    |
|                       |                                  |                |         |                |                 |                  |             |                   | Honorar      | LSt.abs.     | Aufwand                                                                                                    |
|                       |                                  |                |         |                |                 |                  |             |                   |              |              |                                                                                                    |

*Fenster mit Abfrage auf alle Projekte*

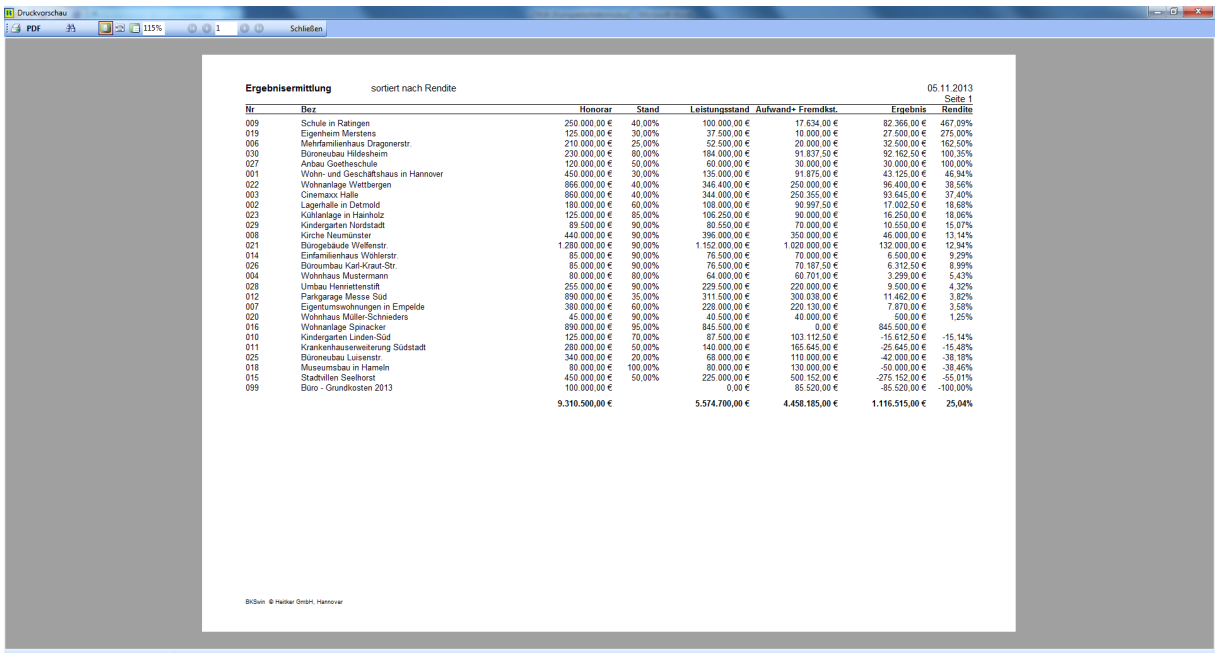

Bei Auswahl des Schalters mit Druckersymbol wird die Druckvorschau aufgerufen.

*Druckausgabe*

### <span id="page-9-0"></span>**3.5 Tabellensicht**

In der Tabellendarstellung können neben Honoraren auch die einzelnen Kategorien in Listenform bearbeitet werden.

| Nr  | Bez                                | Honorar        |         | Stand Kategorie 1  | Kategorie 2         | Kategorie 3          |
|-----|------------------------------------|----------------|---------|--------------------|---------------------|----------------------|
| 099 | Büro - Grundkosten 2013            | 100.000,00 €   |         |                    |                     |                      |
| 030 | Büroneubau Hildesheim              | 230.000.00 €   |         | 80.00% Gewerbebau  |                     |                      |
| 029 | Kindergarten Nordstadt             | 89.500,00 €    | 90.00%  |                    |                     |                      |
| 028 | <b>Umbau Henriettenstift</b>       | 255.000,00 €   | 90.00%  |                    |                     |                      |
| 027 | Anbau Goetheschule                 | 120,000.00 €   | 50.00%  |                    |                     |                      |
| 026 | Büroumbau Karl-Kraut-Str.          | 85.000,00 €    |         | 90.00% Gewerbebau  |                     |                      |
| 025 | Büroneubau Luisenstr.              | 340,000,00€    |         | 20.00% Gewerbebau  | <b>PL</b> Werner    |                      |
| 023 | Kühlanlage in Hainholz             | 125.000,00 €   |         | 85.00% Gewerbebau  |                     |                      |
| 022 | Wohnanlage Wettbergen              | 866.000,00 €   |         | 40,00% Wohnungsbau |                     | $\blacktriangledown$ |
| 021 | Bürogebäude Welfenstr.             | 1.280.000.00 € |         | 90.00% Gewerbebau  | PI Schneider        | <b>BH</b> Sonstige   |
| 020 | Wohnhaus Müller-Schnieders         | 45.000,00 €    |         | 90,00% Wohnungsbau | <b>PL Müller</b>    | <b>BH Kurth</b>      |
| 019 | <b>Eigenheim Merstens</b>          | 125.000.00 €   | 30.00%  |                    |                     |                      |
| 018 | Museumsbau in Hameln               | 80.000.00€     | 100.00% |                    | <b>PL</b> Schneider | <b>BH</b> Sonstige   |
| 016 | Wohnanlage Spinacker               | 890.000.00€    |         | 95,00% Wohnungsbau | <b>PL</b> Werner    | <b>BH Kurth</b>      |
| 015 | <b>Stadtvillen Seelhorst</b>       | 450.000.00 €   |         | 50,00% Wohnungsbau | <b>PL</b> Schneider | <b>BH Kurth</b>      |
| 014 | Finfamilienhaus Wöhlerstr          | 85.000.00€     |         | 90,00% Wohnungsbau | <b>PL</b> Werner    | <b>BH</b> Sonstige   |
| 012 | Parkgarage Messe Süd               | 890.000,00 €   | 35.00%  |                    |                     |                      |
| 011 | Krankenhauserweiterung Südstadt    | 280.000.00 €   | 50.00%  |                    |                     |                      |
| 010 | Kindergarten Linden-Süd            | 125.000.00 €   | 70.00%  |                    |                     |                      |
| 009 | <b>Schule in Ratingen</b>          | 250.000,00 €   | 40.00%  |                    | PL Müller           | <b>BH Caritas</b>    |
| 008 | Kirche Neumünster                  | 440.000.00 €   | 90,00%  |                    | PI Müller           | <b>BH Caritas</b>    |
| 007 | Eigentumswohnungen in Empelde      | 380.000,00 €   |         | 60,00% Wohnungsbau | <b>PL Müller</b>    | <b>BH Caritas</b>    |
| 006 | Mehrfamilienhaus Dragonerstr.      | 210.000.00€    |         | 25.00% Wohnungsbau | <b>PL</b> Werner    | <b>BH</b> Sonstige   |
| 004 | Wohnhaus Mustermann                | 80.000.00€     |         | 80,00% Wohnungsbau | PI Schneider        | <b>BH Kurth</b>      |
| 003 | <b>Cinemaxx Halle</b>              | 860.000,00 €   | 40,00%  |                    | PL Müller           | <b>BH Kurth</b>      |
| 002 | <b>Lagerhalle in Detmold</b>       | 180,000,00 €   | 60.00%  |                    | <b>PL</b> Werner    | <b>BH Kurth</b>      |
| 001 | Wohn- und Geschäftshaus in Hannove | 450.000,00 €   | 30.00%  |                    | PL Müller           | <b>BH Kurth</b>      |

*Tabellendarstellung der Projekte*

### <span id="page-9-1"></span>**3.6 Leistungsphasen**

Bei Bedarf können neben den reinen Projektstunden auch die Leistungsphasen erfasst werden. Tragen Sie vor Beginn der Stundenerfassung im Windowsmenü unter *Datei-Leistungsphasen* die von Ihnen bearbeiteten Leistungsphasen ein. Neue Einträge können Sie vornehmen, indem Sie mit der Pfeiltaste (Pfeil unten) über das Tabellenende hinaus navigieren. Vorhandene Einträge löschen Sie mit *STRG-Entf*. Die Einträge sind erst nach dem Beenden von BKSwin für die Stundenerfassung sichtbar. Die Zuweisung in der Stundenerfassung erfolgt über das Kontextmenü (rechte Maustaste).

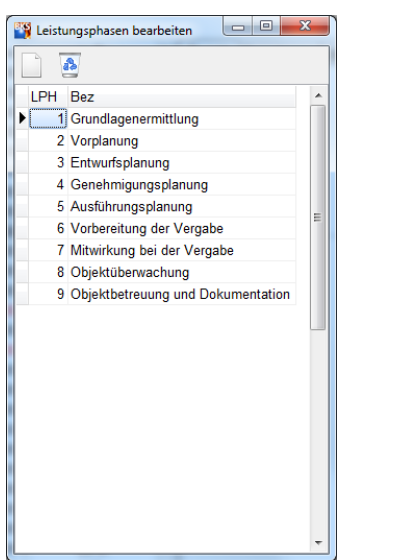

*Fenster zur Bearbeitung der Leistungsphasen*

### <span id="page-10-0"></span>**4 Mitarbeiter erfassen**

### <span id="page-10-1"></span>**4.1 Mitarbeiter neu erfassen**

Durch Auswahl des Registers *Mitarbeiter* im BKSwin-Hauptfenster erscheint die Mitarbeiterverwaltung am Bildschirm. Bevor Sie neue Mitarbeiter anlegen, löschen Sie bitte alle vorhandenen Beispieldaten. Tragen Sie anschließend alle Mitarbeiter ihres Büros ein, für welche eine Stundenerfassung erfolgen soll. Für jeden aktiven Mitarbeiter ist eine Mitarbeiterlizenz für BKSwin erforderlich. Versuchen Sie mehr Mitarbeiter einzutragen, als Lizenzen freigeschaltet wurden, wird BKSwin eine entsprechende Nachricht ausgeben. Dies gilt natürlich nicht für die Probephase.

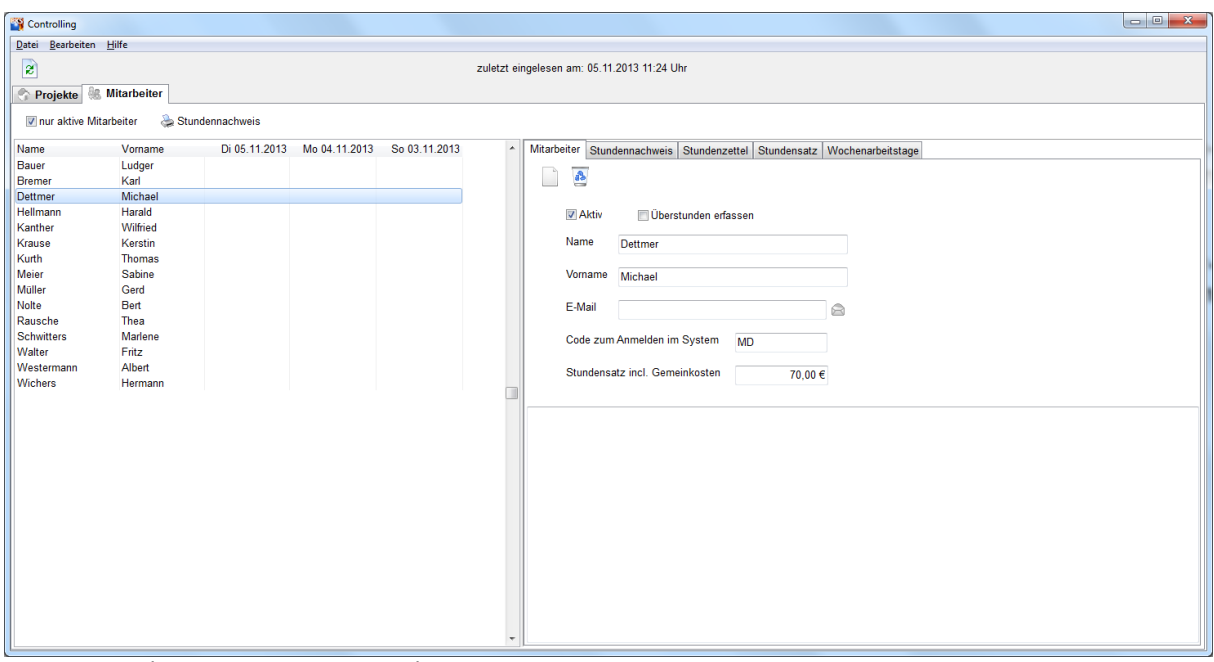

*Fenster mit aktiviertem Register* Mitarbeiter

Für jeden Mitarbeiter erfassen Sie Namen, Vornamen, den Code zum Anmelden im System (z.B. jeweils der erste Buchstabe vom Vor- und Nachnamen), sowie den Stundensatz incl. Gemeinkosten in EURO. Markieren Sie gegebenenfalls auch das Feld *Überstunden erfassen.*

**Sobald Sie BKSwin schließen, werden automatisch alle Nachschlagtabellen für die Stundenerfassung erzeugt. Neue Projekte und Mitarbeiter erscheinen also erst nach dem Beenden von BKSwin in den Auswahlfenstern der Stundenerfassung.**

### <span id="page-11-0"></span>**4.2 Stundenzettel einlesen**

Wurden alle Projekte und Mitarbeiter erfasst und BKSwin beendet, können nun über die Stundenerfassung die ersten Stunden eingetragen werden. Um das System zu initialisieren, muss am Tag X-1 (also vor der offiziellen Inbetriebnahme) eine Stundenerfassung für alle aufgelaufenen Stunden in den Projekten von den Mitarbeitern durchgeführt werden.

**Weisen Sie also ihre Mitarbeiter an, einen Stundenzettel abzugeben, in dem alle Projekte mit der bis dahin aufgelaufenen Stundenzahl eingetragen wurden. Das Programm wird darauf hinweisen, dass mehr als die festgelegte Arbeitszeit zugewiesen wurde (z.B. über 1.000 Std !), dies ist bei der Initialisierung der Projekte allerdings erforderlich. Wollen Sie die Stundenzettel rückwirkend für alle Mitarbeiter erfassen, wäre dies bei länger laufenden Projekten sehr aufwendig. Außerdem werden die Stundenzettel für Mitarbeiter nur für 365 Tage gespeichert. Ältere Stundenzettel sind nur über das Controllingprogramm einsehbar!** 

Sie können nun jederzeit die abgegebenen Stundenzettel einlesen, indem Sie den Schalter mit der gelben Glühlampe anklicken. Das Programm sammelt daraufhin alle im Netz liegenden Stundenzettel ein und wertet diese aus.

### <span id="page-11-1"></span>**4.3 Auswertung nach Leistungsphasen**

Um eine Auswertung eines bestimmten Projektes nach Leistungsphasen oder Mitarbeitern durchzuführen, wählen Sie das Projekt mit einem Doppelklick in die linke Projektauswahlliste im Register *Projekte*. In dem daraufhin erscheinenden Fenster werden alle für dieses Projekt eingetragenen Stunden angezeigt. Diese Stunden lassen sich über die angebotenen Schalter in der Schalterleiste nach Leistungsphasen oder Mitarbeiter summieren.

# <span id="page-12-0"></span>**5 Stundenerfassung**

### <span id="page-12-1"></span>**5.1 Programm starten**

Um das Programm zur Stundenerfassung auf einem Arbeitsplatz einzurichten, müssen Sie lediglich eine Verknüpfung der *Stunden.exe* vom Netzlaufwerk auf ihren Desktop ziehen. Verwenden Sie hierzu z.B. den *Explorer* von Windows.

Sie können das Programm anschließend mit einem Doppelklick starten. Es erscheint das Anmeldefenster, in welches das zuvor vom Systemverwalter eingetragene Kürzel eingegeben werden muss.

### **Beachten Sie bitte, dass ein Mitarbeiter erst dann aktiv ist, wenn BKSwin nach der Erfassung des Mitarbeiters einmal beendet wurde !**

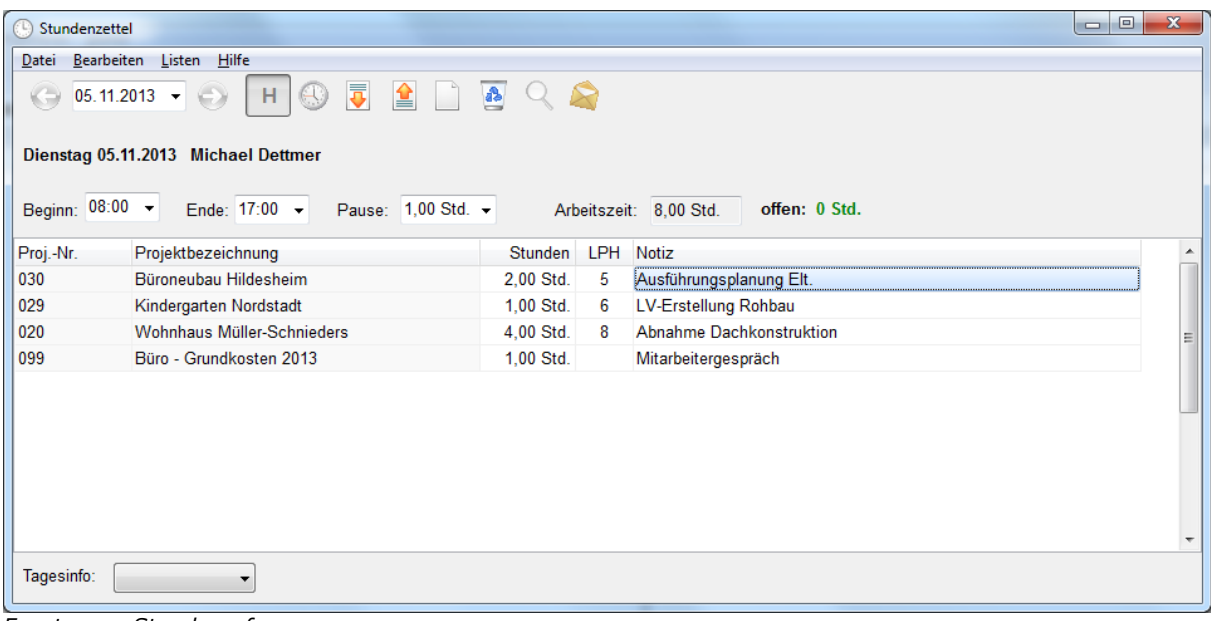

Nach Eingabe des Anmeldekürzels erscheint die Stundenerfassungsmaske.

*Fenster zur Stundenerfassung*

### <span id="page-13-0"></span>**5.2 Eingabe von Standardzeitwerten**

Bevor Sie Ihre Projektstunden zuweisen, tragen Sie bitte die Arbeitszeiten ein. Mit Hilfe des Schalters *Standardzeiten eintragen,* welcher sich in der oberen Schalterleiste befindet, können Sie diesen Arbeitsgang automatisieren. Um die Schalterbezeichnungen zu erhalten, verweilen Sie mit der Maus für kurze Zeit auf dem Schalter. Es wird ein gelbes Hinweisfähnchen mit der Schalterbezeichnung eingeblendet.

Die automatischen Zeitvorgaben können natürlich jederzeit von Hand nachjustiert werden. Unter *Datei-Einstellungen* können Sie die Zeitvorgaben bearbeiten und den Vorgabewert markieren. Die Einträge sind nur für den jeweiligen Mitarbeiter gültig.

Die hier eingetragenen Zeitwerte dienen lediglich als Vorlage für den Stundenzettel. Mit dem Schalter *Standardzeiten eintragen* im Stundenzettel werden diese Werte zwecks Arbeitsersparnis vorgetragen. Die tatsächlichen Zeitwerte können natürlich von Tag zu Tag variieren und werden im Stundenzettel selbst über die Auswahlboxen erfasst.

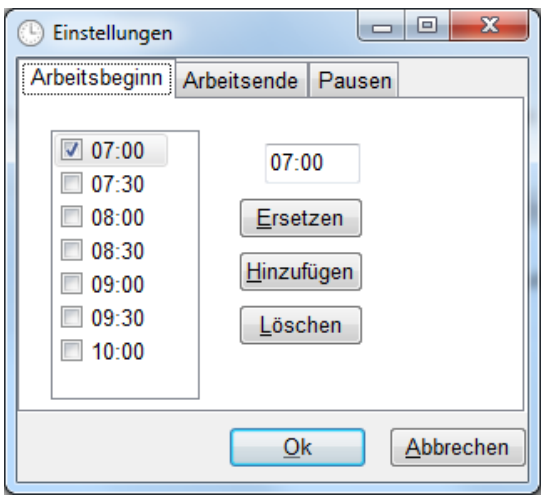

*Einstellungen für die Zeitvorgaben*

### <span id="page-13-1"></span>**5.3 Favoriten einrichten**

Mit dem Schalter *Favoriten auswählen* können Sie sich die Projekte zurechtlegen, mit denen Sie in der nächsten Zeit zu tun haben. Stellen Sie Ihre Projekte einfach in das Favoritenfenster, um diese für die Stundenzuweisung zur Verfügung zu haben. Mit den Schaltern *Neu* und *Löschen* können Sie Ihre persönliche Projektauswahlliste zusammenstellen. Das Projekt wird später mit einem Doppelklick übernommen.

| Favoriten<br><b>FL</b> | ▣<br>$\Box$                | $\mathbf{x}$ |
|------------------------|----------------------------|--------------|
| ê                      |                            |              |
| Nr                     | <b>Bez</b>                 | ▴            |
| 030                    | Büroneubau Hildesheim      |              |
| 029                    | Kindergarten Nordstadt     |              |
| 020                    | Wohnhaus Müller-Schnieders |              |
| 099                    | Büro - Grundkosten 2013    | Ξ            |
|                        |                            |              |
|                        |                            |              |

*Fenster zur Favoritenverwaltung*

### <span id="page-14-0"></span>**5.4 Stunden zuweisen und Stundenzettel abgeben**

Nach Erfassung von Arbeitsbeginn, Arbeitsende und Pausen wird BKSwin die Arbeitszeit ermitteln. Wählen Sie anschließend z.B. aus den Favoriten die Projekte aus, an denen Sie gearbeitet haben und tragen Sie die Stunden zu diesen Projekten ein. BKSwin zeigt Ihnen parallel hierzu die noch zu verteilende Zeit in Stunden an.

Weisen Sie den Einträgen eine Leistungsphase zu und erfassen Sie einen kurzen Hinweistext zu jedem Eintrag. Die Zuweisung der Leistungsphasen wird durch ein Kontextmenü (rechte Maustaste) unterstützt.

Nach Erfassung aller Stunden legen Sie den Stundenzettel durch Anklicken des Schalters *Stundenzettel abgeben* ins Netz wo er von *BKSwin* ausgewertet wird.

Standardablauf zur Bearbeitung eines Stundenzettels:

- 1. *Stunden.exe* im Netz starten und Anmelden mit Namenskürzel.
- 2. Schalter *Standardarbeitszeiten eintragen* anklicken
- 3. Mit Hilfe der Comboboxen genaue Arbeitszeit und Pausen eintragen
- 4. Gegebenenfalls *Überstunden/Fehlstunden* eintragen
- 5. Gegebenenfalls *Tagesinfo* bei Urlaub, Krankheit o.ä. eintragen
- 6. Über Schalter *Favoriten auswählen* dieselben mit Doppelklick eintragen
- 7. Stunden zuweisen bis *zu vergebende Stunden* gleich null
- 8. Leistungsphasen und Notizen eintragen
- 9. Stundenzettel abgeben über Schalterauswahl und Programm beenden

# <span id="page-15-0"></span>**6 Nebenstelleninstallation**

### <span id="page-15-1"></span>**6.1 Was ist eine Nebenstelle unter BKSwin ?**

Normalerweise werden sämtliche Daten für BKSwin innerhalb eines Büros erfasst und ausgewertet. Möchte man die Stundenerfassung auf weitere Niederlassungen, Baustellenbüros oder auch Heimarbeitsplätze ausdehnen, lassen sich hierfür Nebenstellen einrichten. Der Datenaustausch, also das *Einreichen* der Stundenzettel wird über Internet per E-Mail abgewickelt. Die Auswertung und zentrale Datenhaltung verbleibt im Hauptbüro.

Installieren Sie zuerst das Programm BKSwin im Hauptbüro wie bereits beschrieben. Zur Einrichtung einer Nebenstelle erzeugen Sie unter BKSwin eine *Setup.exe* welche Sie anschließend per E-Mail an die Nebenstellen senden. Dort wird mit dem Setup die Nebenstelle mit den erforderlichen Daten eingerichtet. Stunden können nun analog zum Hauptbüro erfasst und Projekten zugewiesen werden. Zusätzlich wird das Programm *BKSmail.exe* erzeugt. Hiermit können in regelmäßigen Abständen die Stundenzettel eingesammelt und an das Hauptbüro zur Auswertung versendet werden. Sobald neue Mitarbeiter oder Projekte hinzukommen, muss eine Aktualisierung der Nebenstellendaten erfolgen. Dies geschieht mit einem neuen Setup aus *BKSwin.exe* , wobei nur noch die Nachschlagtabellen ohne Programme übergeben werden. Bitte beachten: Änderungen werden erst nach Neustart von BKSwin übernommen!

### <span id="page-15-2"></span>**6.2 Vorbereiten der Nebenstelleninstallation**

Über den Menüpunkt *Datei/ Nebenstelleninstallation* wird die Nebenstelleninstallation vorbereitet. In dem folgenden Dialog kann ausgewählt werden, ob die ausführbaren Programmdateien mit eingebunden werden sollen. Das ist nur bei der Erstinstallation oder bei einer Programmaktualisierung nötig. Die Nachschlagtabellen für Mitarbeiter und Projekte werden immer eingebunden. Diese müssen neu übergeben werden, wenn Projekte oder Mitarbeiter verändert werden.

Über den Schalter mit dem Ordnersymbol wird das Ausgabeverzeichnis für die Installationsdatei angegeben. Mit dem Schalter *Erstellen* wird die Nebenstelleninstallationsdatei erstellt. Diese Datei können Sie an die Nebenstelle per Diskette, CD ROM oder E-Mail übergeben und dort ausführen.

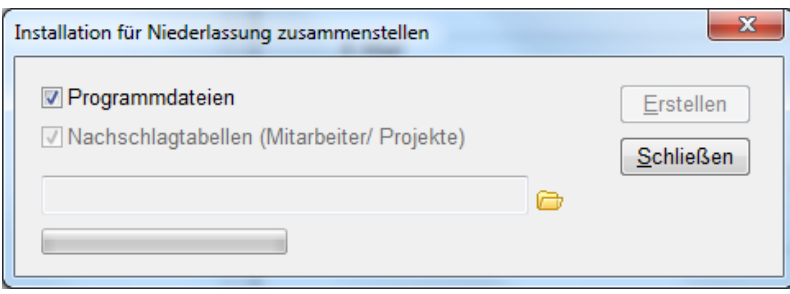

### <span id="page-16-0"></span>**6.3 Installation**

Bei Ausführen der Installationsdatei *Setup.exe* in der Nebenstelle erscheint folgender Dialog:

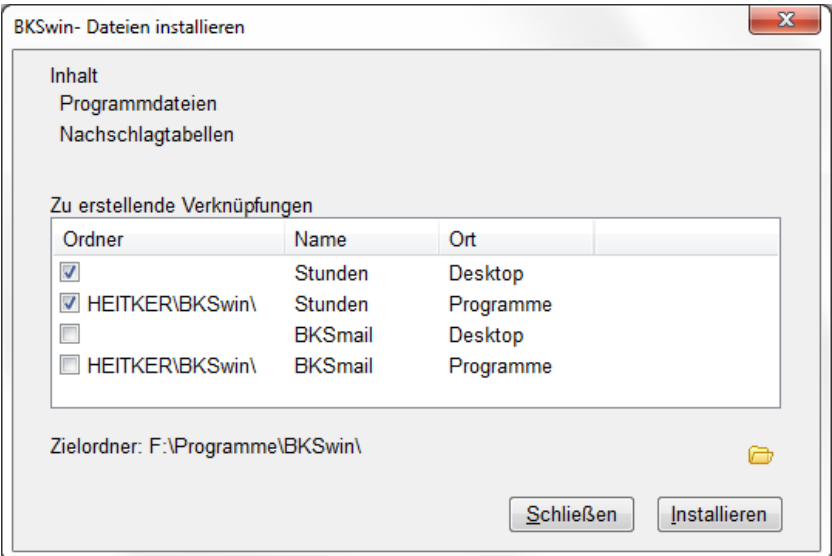

Hier werden unter *Inhalt* die enthaltenen Dateien angezeigt. Die Liste *Zu erstellende Verknüpfungen* erscheint nur, wenn in der Installationsdatei auch Programmdateien enthalten sind. Für Einträge mit Häkchen wird eine Verknüpfung erstellt. Mit den Programmdateien werden das Stundenerfassungsprogramm und das Programm *BKSmail.exe* mit allen erforderlichen Dateien installiert.

Über den Schalter mit dem Ordnersymbol lässt sich der Installationspfad ändern. Bei bestehender Installation wird dieser Pfad automatisch gefunden.

Mit dem Schalter *Installieren* wird die Installation durchgeführt. Für mehrere Mitarbeiter sollten die Programmdateien auf einem Server installiert werden. Für die einzelnen Netzarbeitsplätze ist lediglich eine Verknüpfung mit der Datei *Stunden.exe* erforderlich.

### <span id="page-17-0"></span>**6.4 BKSmail**

Das Programm *BKSmail* wird in der Nebenstelle mit der Nebenstelleninstallation installiert. Es ist für den Versand der abgegebenen Stundenzettel an die Hauptstelle zuständig. Das Programm erwartet eine Anmeldung von einem Mitarbeiter, analog zum Stundenerfassungsprogramm.

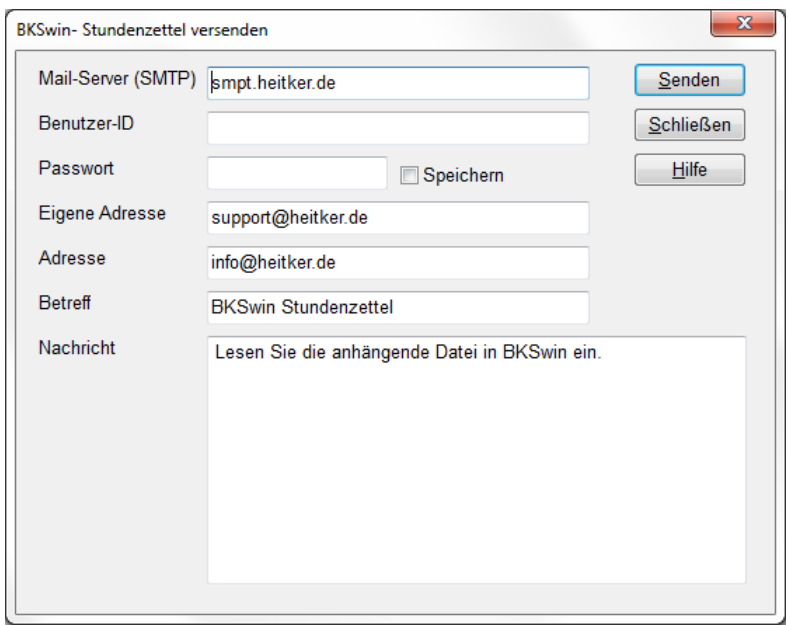

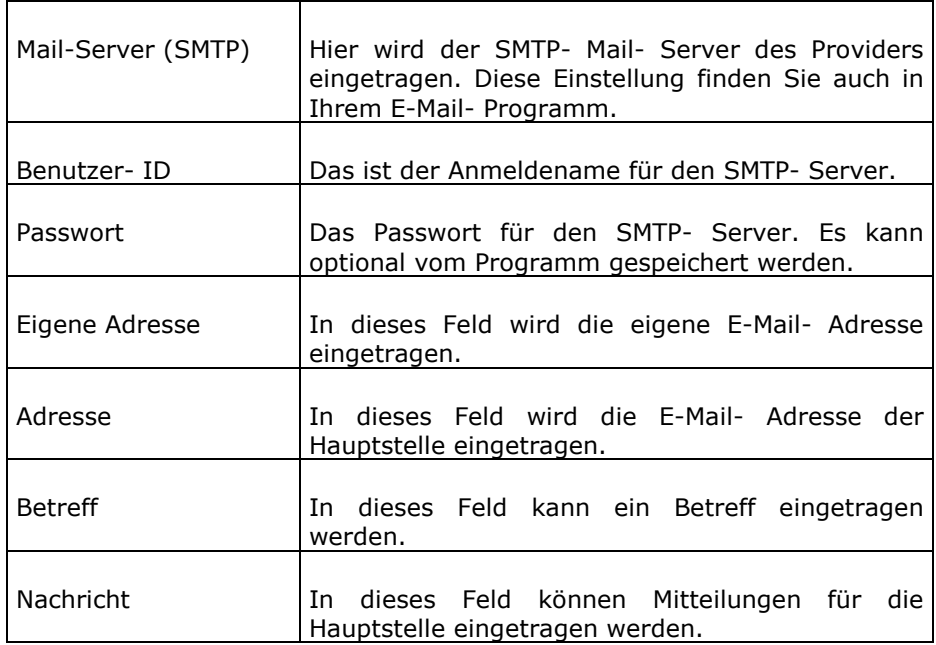

Die Einstellungen werden über die Programmlaufzeit hinaus gespeichert.

Über den Schalter *Senden* wird die E-Mail mit den Stundenzetteln im Anhang versandt. Die Stundenzettel werden vom Programm eingesammelt und beim Gelingen des Versandes gelöscht. In das BKSwin- Unterverzeichnis *Transfer\Backup* wird eine Sicherung der Stundenzettel im BKSwin- Mail- Format abgelegt. Diese Dateien können, falls die E-Mail verloren gehen sollte, direkt in BKSwin eingelesen werden.

### <span id="page-18-0"></span>**6.5 Einlesen der E-Mail- Dateien**

Die versandte Stundenzettel- E-Mail wird von der Hauptstelle mit dem dortigen E-Mail-Programm abgeholt. Die anhängende Datei *SZPack.zip* wird als Datei abgespeichert und in BKSwin über den Menüpunkt *Datei/ Stundenzettel aus Mail-Datei einlesen* eingelesen.